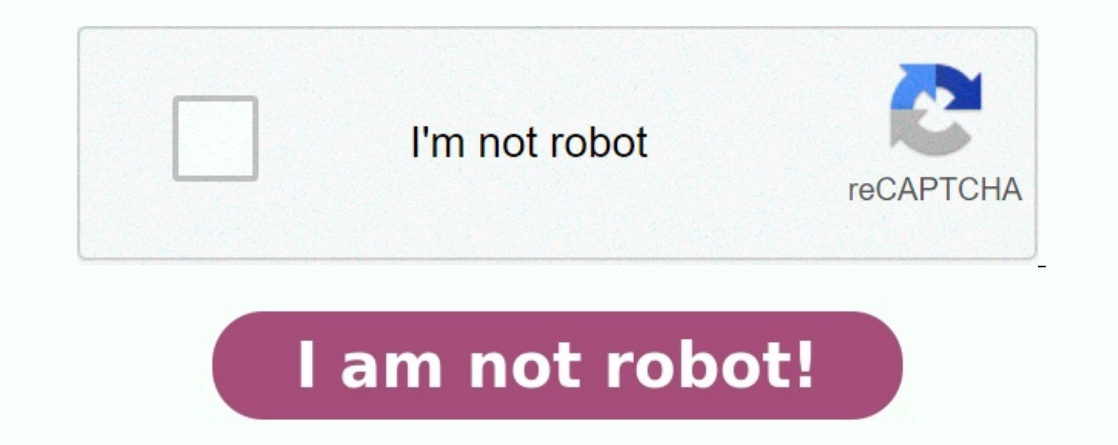

**Exercice corrigé theoreme de thevenin et norton pdf.**

VOTRE ORDINATEUR EST LENT ? AIDEZ-LE À FONCTIONNER COMME NEUFS'ils ne sont pas entretenus, les ordinateurs perdent en performances avec le temps. \*\*Norton™ Utilities Ultimate\*\* peut aider à améliorer nettement les perform TINACloud et sélectionner le mode Interactive DC pour les analyser en ligne.

oonomique à TINACloud pour modifier les exemples ou créer vos propres circuitsLe théorème de Norton nous permet de remplacer un circuit équivalent contenant uniquement une source de courant et une résistance connectée en p In est pratique.En résumé, le théorème de Norton dit: Tout circuit linéaire à deux bornes peut être remplacé par un circuit équivalent constitué d'une source de courant (IN) et une résistance parallèle (RN). Il est importa origine et donc les caractéristiques du circuit d'origine et de son équivalent Norton sont très différentes.L'utilisation du théorème de Norton est particulièrement avantageuse lorsque:Nous voulons nous concentrer sur une echarge aux bornes. En utilisant l'équivalent Norton, nous pouvons éviter d'avoir à analyser le circuit original complexe à chaque fois.Nous pouvons calculer RN. Réglez toutes les sources sur zéro (remplacez les sources de ), puis recherchez la résistance totale entre les deux bornes.Calculer jeN. Trouvez le courant de court-circuit entre les bornes. C'est le même courant qui serait mesuré par un ampèremètre placé entre les bornes.Pour illus our analyser en ligne ou cliquez sur ce lien pour enregistrer sous WindowsLa solution TINA illustre les étapes nécessaires au calcul des paramètres Norton:Bien entendu, les paramètres peuvent être facilement calculés selon 78–13) PANS:=Est\*R2/(R2+R2); DANS:=Est\*R2/(R2+R2); DANS=[2.5] RN=[4] Peut etwall a source!) Peut être calculé à l'aide de la source!) Peut etre calculé à l'aide de la division de courant:Le circuit équivalent Norton résult 1:=IN\*RN/(RN+R1); I = [2] {En utilisant la division actuelle} Id:=Est\*R2/(R2+R2+R1); Identifiant=[2] #Solution par Python ! #La résistance du Norton est le #courant de court-circuit dans la branche de R1 : IN=Est\*R2/(R2+R2 1913 print ("I= W.3f"%RN) #Enfin le courant demandé : I=IN\*RN/(RN+R1) imprimer("I= %.3f"%I) #Utilisation de la division actuelle : Id=Est\*R2/(R2+R2+R1) print("Id= %.3f"%Id) Autres exemples: Exemple 1Trouvez l'équivalent No pour enregistrer sous WindowsTrouvez le courant de l'équivalent Norton à l'aide de TINA en connectant un court-circuit aux terminaux, puis en utilisant la résistance équivalente en désactivant les générateurs.De manière su )); Requête= Replus(R1,(R1+Replus(R1,(R1+Replus(R2,R2))); Requête= Replus(R2,R2)); Requête= Beplus(R2,R2)); Requête= Replus(R2,R2)); Requête= Replus(R2,R2)); Requête= Replus(R2,R2)); Requête= FSolution par Python ! importer numpy en tant que np # Hache=b #Définissez replus en utilisant lambda : Replus= lambda R1, R2 : R1\*R2/(R1+R2) #Rédigez la matrice #des coefficients : A = np.array( [[R2+R2, R2, -R2], [-R2, -Is\*R2, Is\*R2, Is\*R2, Is\*R2, Is\*R2, Is\*R2, Is\*R2, Is\*R2, Is\*R2, Is\*R2, Is\*R2, Is\*R2, Is\*R2, Is\*R2, Is\*R2, Is\*R2, If Intely Isc=x[2] print("Isc= %.3f"%Isc) Req=Replus(R1,R1+Replus(R2,R2)) print("Req= %.3f"%Req) Exemple 2 Cet Cliquez / appuyez sur le circuit ci-dessus pour analyser en ligne ou cliquez sur ce lien pour enregistrer sous WindowsTout d'abord, trouvez l'équivalent Norton du circuit pour la paire de bornes connectée à R en substituan 1r3=[-819.6721m] Ir3=[-819.6721m] Ir3=[-819.6721m] Ir4=[-1.5] #Solution par Python ! Theles Preptos (R2, Ri3) = 3.8 ; Ir3:=-1.8\*R1/(R1+R3+replus(R2,Ri3))\*R2/(R2+Ri3); Ri3 :=3.8 ; Ir3:=-Is\*R1/(R1+R3+replus(R2,Ri3))\*R2/(R2+R #Définissez d'abord replus en utilisant lambda : replus= lambda R1, R2 : R1\*R2/(R1+R2) Ri1=0 Ir1=-Is\*R1/(R1+R3+replus(R2,Ri1))\*R2/(R2+Ri1) Ri2=1.8 Ir2=-Is\*R1/(R1+R3+replus(R2,Ri2))\*R2/(R2+Ri2) Ri3=3.8 Ir3=-Is\*R1/(R1+R3+rep %.3f"%Ir1) imprimer("Ir2= %.3f"%Ir2) imprimer("Ir3= %.3f"%Ir3) imprimer("Ir4= %.3f"%Ir4)